# OEE Studio Tool Tip How to calculate Parts Per Hour and Parts Per Labor Hour

Deb-Tech Systems, Inc. & Production Improvement Systems Ltd. Debbie.Olk@DebTechSystems.com Russell@ProductionImprovement.com 1-800-975-3181 x2

# Tool Tip

This **Tool Tip** will show you how to create 2 **Custom Fields** to calculate Parts Per Hour and Parts Per Labor Hour.

• Requires OEE Alert to capture Labor Hours.

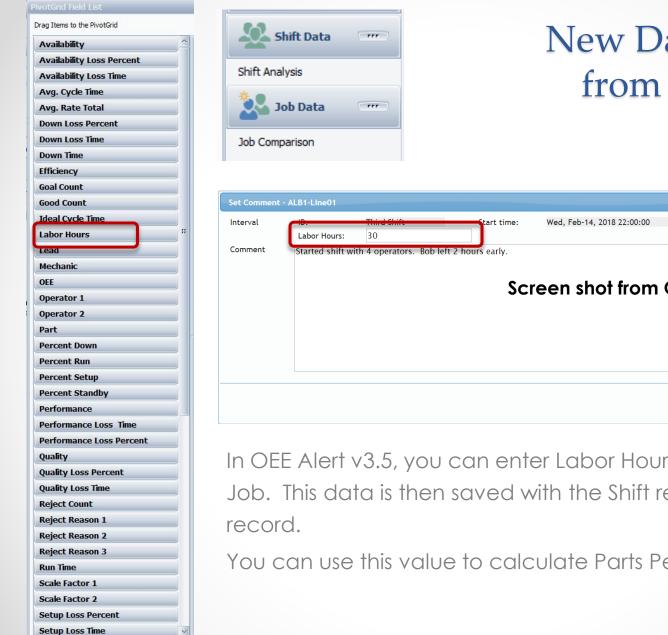

### New Data Elements from OEE Alert

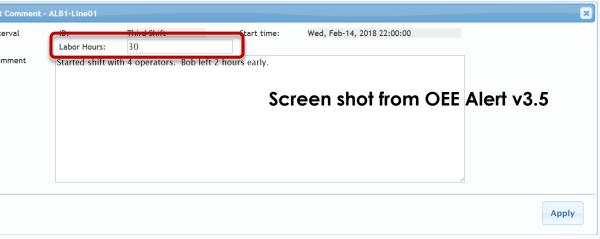

In OEE Alert v3.5, you can enter Labor Hours for each Shift and or Job. This data is then saved with the Shift record and or the Job

You can use this value to calculate Parts Per Labor Hour (PPLH).

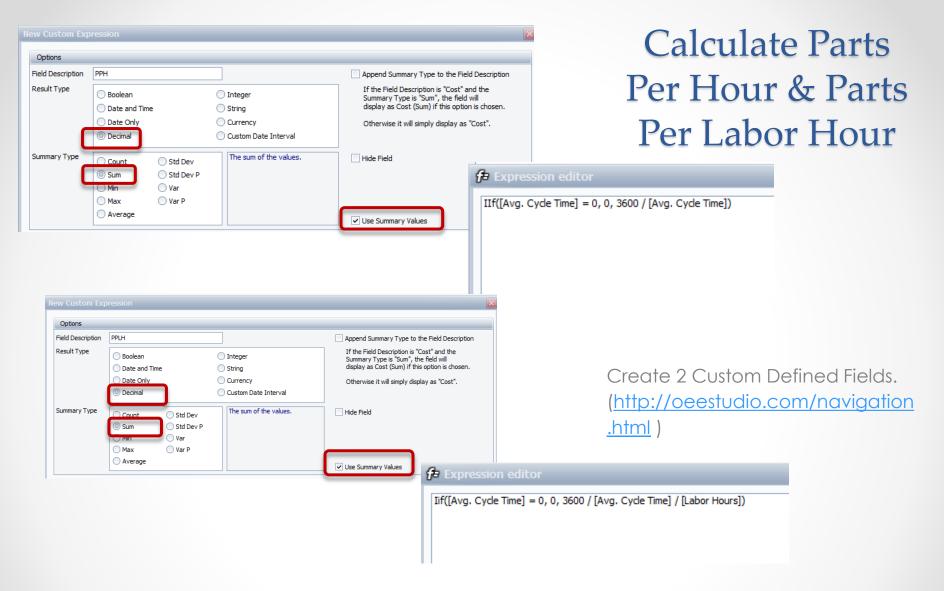

|          |             |    |                   |      |                   | Grand Total |                 |          |            |             |        |
|----------|-------------|----|-------------------|------|-------------------|-------------|-----------------|----------|------------|-------------|--------|
| e û      | Shift       | Û  | - Start Time      | Û    | End Time û        | Labor Hours | Avg. Cycle Time | РРН Т    | otal Count | Run Time    | PPLH   |
| L-Line03 | = Third Shi | ft | = 2/14/2018 11:00 | ) PM | 2/15/2018 7:00 AM | 30.0        | 0.37            | 9,729.73 | 59,821     | 05h 46m 21s | 324.32 |
|          |             |    |                   |      |                   |             |                 |          |            |             |        |

## **OEE** Studio

#### Check out our website for other Tool Tips www.oeestudio.com

#### OEE Studio supports all versions of Vorne XL v1 device firmware.

Smart Installation

http://www.oeestudio.com/installs/release/v4/setup/InstallOEEStudio.exe

If you have questions or need assistance, please contact either Debbie Olk (OEE Studio, OEE Alert or custom reports) Debbie.olk@debtechsystems.com

> or Jim Sulzer (XL Bolt-On Data Collector). jim@sulzerconsulting.com

OEE Studio, OEE Alert and XL Bolt-On Data Collector are part of the Marketing brand of

Vetii GROUP